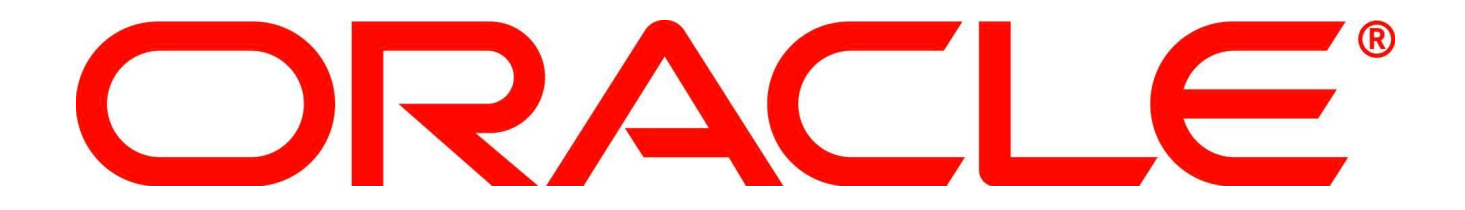

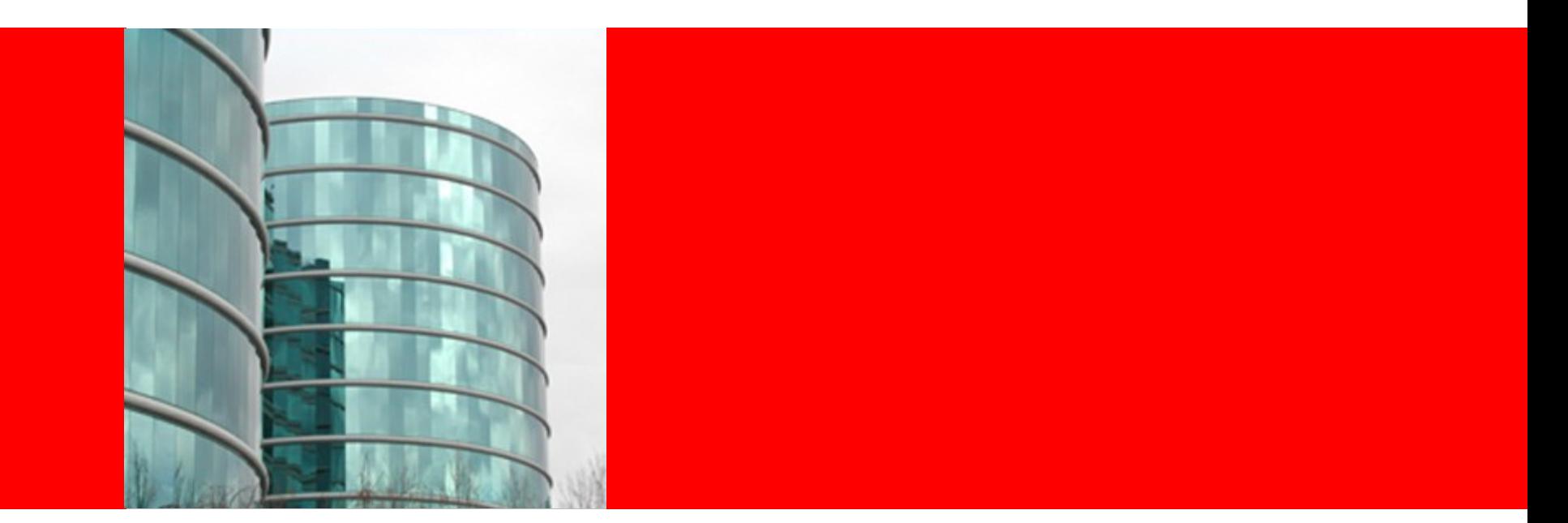

# ORACLE®

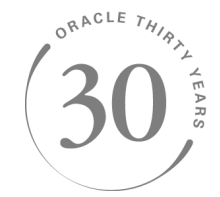

#### **Selected Solaris 11 Security Features: Theory and Practice**

Brent Paulson Solaris Security Engineering Oracle Corporation

**The following is intended to outline our general product direction. It is intended for information purposes only, and may not be incorporated into any contract. It is not a commitment to deliver any material, code, or functionality, and should not be relied upon in making purchasing decisions. The development, release, and timing of any features or functionality described for Oracle's products remains at the sole discretion of Oracle.**

#### **IPFilter changes in S11**

- Host Based Firewall
	- Simplified method of configuring IPFilter on a per-host basis
		- A new daemon, svc.ipfd(1M), monitors changes to SMF services relating to the firewall configuration and updates the IPFilter configuration on-the-fly
	- A new per-service SMF property group named **firewall config** stores the firewall policy configuration
		- Available for services like SSH, FTP, in.rlogind, etc.
		- These can be set using SMF commands or Visual Panels

#### **IPFilter in Practice**

- Host Based Firewall example
	- Block in ftpd(1M) requests from a specific host:

\$ svcadm enable ipfilter # default policy is none \$ svccfg -s ftp setprop firewall\_config/policy = deny  $\$  svccfg -s ftp setprop firewall config/apply to = host:mothra.uk.oracle.com \$ svcadm refresh ftp

dkp@mothra:~\$ ftp remotehost <nothing happens>

• More details in ipfilter(5) and svc.ipfd(1M)

#### **IPFilter in Practice with Visual Panels**

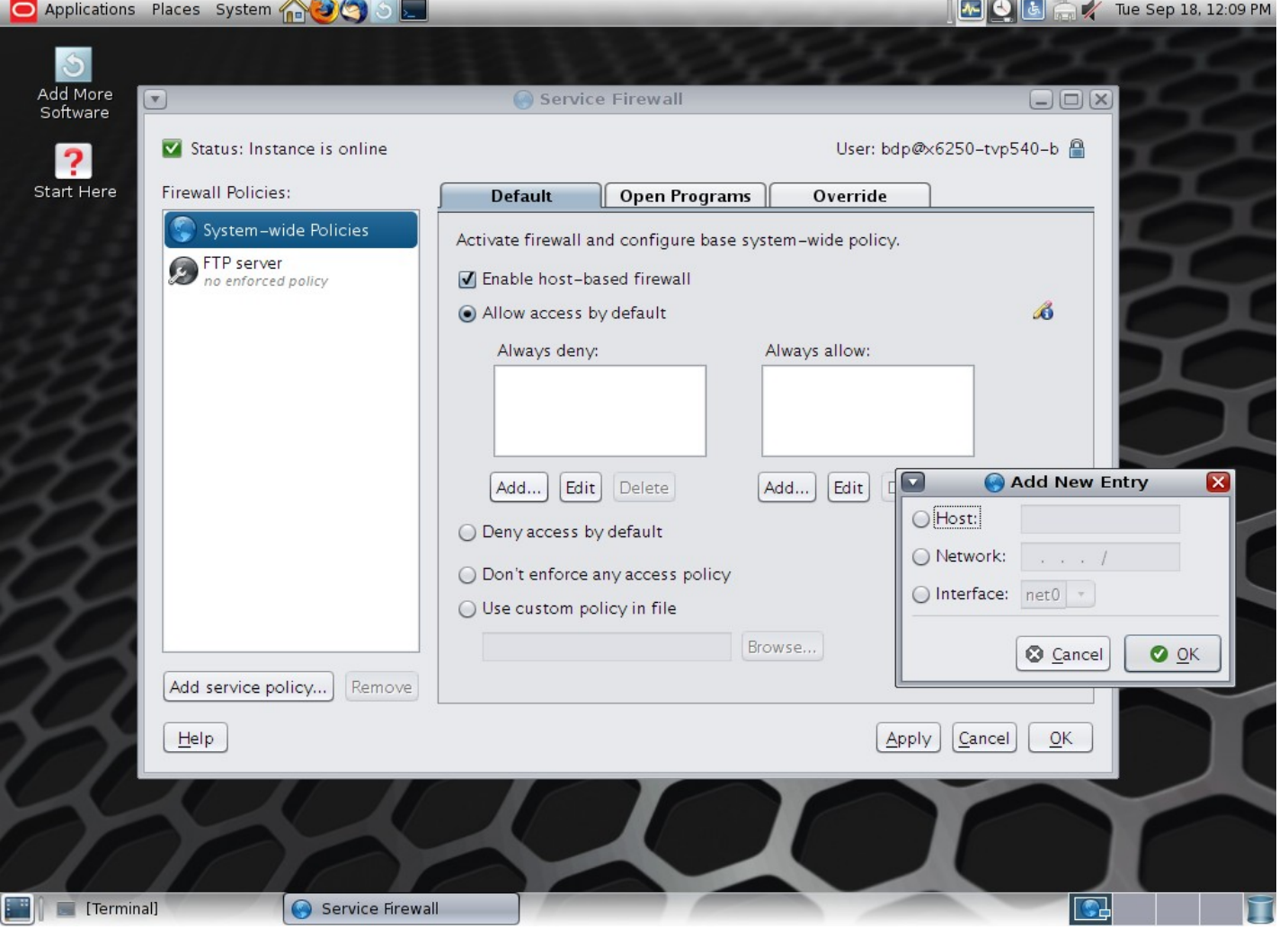

#### ORACLE<sup>®</sup>

## **Audit changes in S11**

- Solaris Auditing enabled by default
	- Reboot no longer required
	- Audit events in the 'lo' audit class(4) are audited by default (logins, logouts, su(1M), etc.)
		- \$ auditrecord -c lo # to see which events in the '**lo**' class
- Audit configuration no longer in audit control(4)
	- System-wide audit flags now set using '-setflags' to auditconfig(1M)
	- User audit flags set using '-K audit\_flags=always:never' to usermod(1M) or rolemod(1M) (or useradd/roleadd)
	- Additional audit configuration done using auditconfig(1M)
		- audit control(4) no longer exists

## **Audit changes in S11**

- New **Audit Configuration** rights profile allows for all system-wide configuration using auditconfig(1M)
- A user or role with the solaris.audit.assign authorization can use usermod(1M) or profiles(1) to configure audit flags on a per-user or per-profile basis.
	- audit\_user(4) and audit\_startup(4) are now gone
- Per-user audit flags can be viewed using: \$ userattr audit\_flags user lo,ad:no
- Auditing doesn't need to be enabled in the global zone to be enabled in non-global zones

## **Solaris Auditing in Practice**

# usermod -P +"Audit Configuration" auditadm auditadm:~\$ auditconfig -setpolicy +perzone,zonename,argv auditadm:~\$ auditconfig -setflags lo,ua,as # usermod -A +solaris.audit.assign -P +"User Security" auditmgr

auditmgr:~\$ usermod -K audit\_flags=ex,ap:no dkp

dkp:~\$ ssh remotehost /bin/date -u

# usermod -P +"Audit Review" auditusr auditusr:~\$ auditreduce -c ex -u dkp | praudit -x | xsltoproc - | lynx -stdin

### **Solaris Auditing in Practice**

auditusr:~\$ auditreduce -c ex -u dkp | praudit -x | xsltoproc - | lynx -stdin

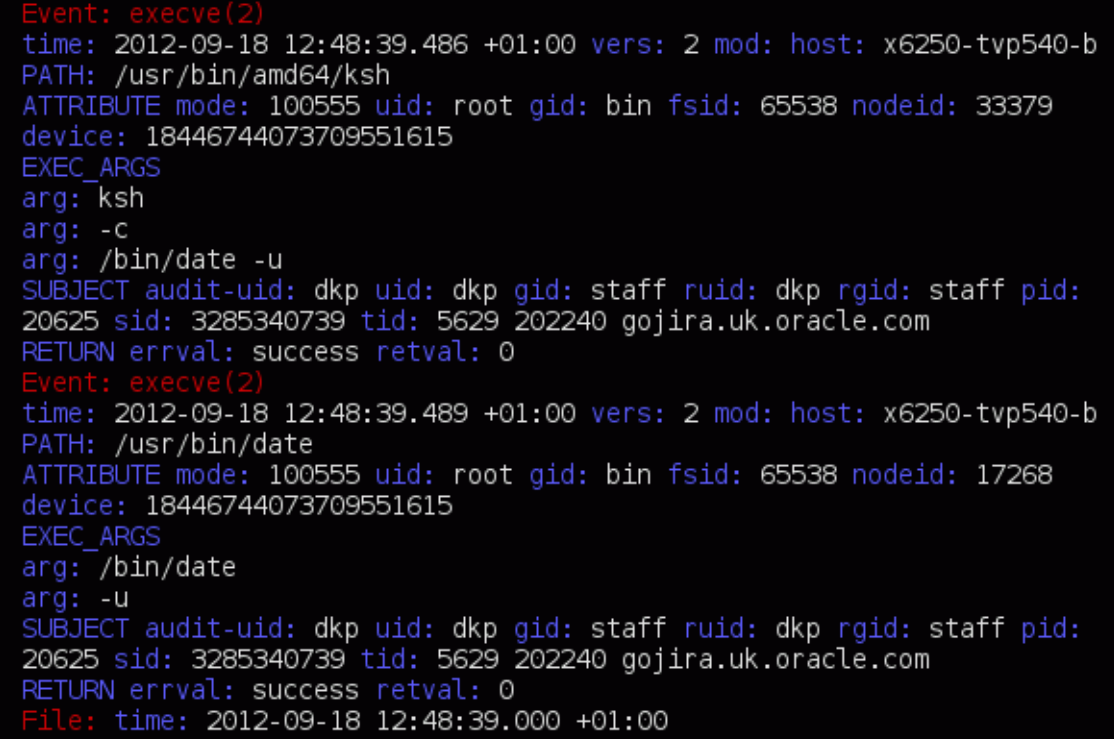

#### ORACLE<sup>®</sup>

## **Solaris Auditing in Practice**

• Which users ran su(1M) in the past week? auditusr:~\$ auditreduce -m AUE\_su -a \$(date -d last-week +"%Y %m%d' | praudit

- What were all of the commands a user ran while on the system?
	- First find their initial login audit record

auditusr:~\$ auditreduce -c lo -u dkp | praudit

header,81,2,login – ssh,,x6250-tvp540-b,2012-09-18 13:07:34.755 +01:00

subject,dkp,dkp,staff,dkp,staff,20641,2689198737,6710 202240 gojira.uk.oracle.com

return,success,0

• Then identify their session-ID, identified in red above, and run: auditusr:~\$ auditreduce -s 2689198737 | praudit

### **SunSSH changes in S11**

- New chroot(2) functionality using sshd **ChrootDirectory** keyword
- **ForceCommand** keyword Forces execution of specified command; similar to 'command=...' in \$HOME/.ssh/authorized\_keys
	- Can be used to lock down an account by specifying a command like gitshell, svnserve, or 'rsync –server'
- Support for conditional configuration using the sshd **Match** keyword
	- Limit features to specific users, groups, or hosts
	- Enforce granular feature access, e.g. publickey authentication only allowed for certain hosts or subnets

### **SunSSH in Practice**

#### • Example:

\$ cat /etc/ssh/sshd\_config Match User \*,!root Banner /etc/banner Match Host trusted.example.com PermitRootLogin yes Subsystem sftp internal-sftp Match Group sftp AllowTcpForwarding no X11Forwarding no ForceCommand internal-sftp ChrootDirectory %h

#### **SunSSH changes in S11**

- Ability to use the OpenSSL PKCS#11 engine for offloading cryptographic operations to the Cryptographic Framework using new **UseOpenSSLEngine** sshd and ssh keyword
	- Performance win especially for UltraSPARC T2 platforms
- Ability to use X.509 Certificates for authentication
	- Step-by-step commands in the sshd(1M) man page

#### **Rights Management**

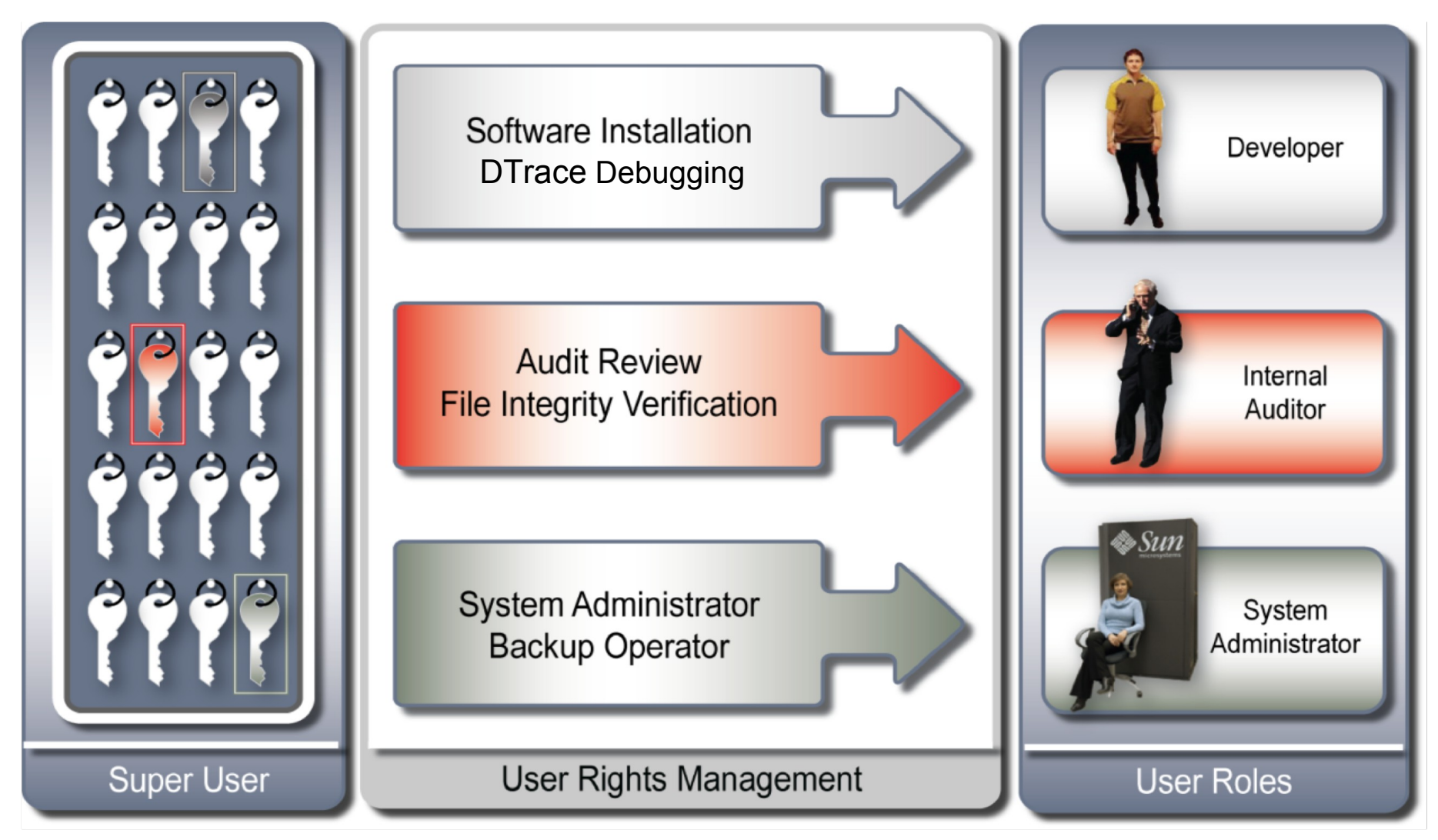

- Root is a role by default:
	- LiveCD and Text Installer
	- Choice with AI Install
- Initial root password matches that of initial user but is expired and needs to be changed on first su(1M)
- Role authentication policy is configurable to require either user's or role's password
	- Uses the **roleauth** keyword to rolemod(1M) or roleadd(1M)

#### **RBAC in Practice**

• Create a role which will be used to manage the networking configuration on the system. Users will authenticate using their own password.

# roleadd -m -P "Network Management" -K roleauth=user netmgmt

• Assign this role to one or more users # usermod -R +netmgmt dkp dkp:~\$ su – netmgmt Password: <dkp's passwd> netmgmt:~\$ snoop -d net0

Using device net0 (promiscuous mode)

[...]

- New options to restrict access to files, networks, and applications
	- **Stop** rights profile stops processing authorizations and rights profiles
		- The simplest way to create a restricted shell
	- New basic privileges for locking down processes
		- **file read** read a file or directory
		- **file\_write** write to a file or directory
		- **net\_access** open a TCP, UDP, SDP, or SCTP endpoint
	- Privileges for setuid-to-root executables are specified in new **Forced Privileges** rights profile

#### **RBAC in Practice**

• Create a role which can only run the commands in the Audit Review rights profile.

# roleadd -m -P "Audit Review,Stop" -K roleauth=user auditor

• Assign this role to one or more users # usermod -R +auditor dkp

dkp:~\$ su – auditor

```
Password: <dkp's passwd>
```
auditor:~\$ date

-ksh: date: cannot execute [Permission denied] auditor:~\$ auditreduce -c lo | praudit

[...]

- RBAC-enhanced Desktop
	- GNOME desktop automatically applies RBAC attributes for the user
	- New **Console User** rights profile
		- Automatically assigned to users logged in on /dev/console
		- Useful for workstation/laptop use cases
			- Power Management, WiFi/Network Configuration, suspend/resume, removable media management
	- Applications are invoked with granted privileges or role assumption dialogs

- LDAP support
	- Scope option added to RBAC and TX CLIs
		- -S ldap|files
		- Default for modifications is **files**
	- Default LDAP attributes are used
	- Client machine must be initialized with **admin** credential
- In Practice:
- \$ useradd -S ldap dkp

\$ profiles -S ldap -p "Custom Profile" 'remove cmd=/usr/bin/cp; exit'

- New **User Management** rights profile allows users or roles to:
	- Create new user accounts with default attributes
	- Create new groups and manage exiting groups
- **pfexec**(1) is now "in-kernel"
	- No longer a setuid program
- All standard shells (including bash, zsh, and tcsh) now available as profile shells
- A new process flag specifies that all execs are subject to RBAC policy
	- **ppriv**(1) shows: flags = PRIV PFEXEC
	- Transparent to programs, scripts, etc.

### **PAM: Pluggable Authentication Modules**

- What is it?
	- A flexible, modular framework that provides a generic way to authenticate a user
	- PAM allows system administrators to choose any authentication service available on the system on a perapplication basis
	- PAM lets you "plug in" new authentication services without changing the system entry services themselves like login, in.ftpd, and sshd.
	- Public, X/Open standard API used by nearly all UNIX or UNIX-like operating systems

### **PAM changes in S11**

- New PAM module named **pam\_tty\_tickets**(5)
	- Provide credential caching a la sudo(1M)
	- After successful authentication a ticket is created in /system/volatile/tty\_tickets/<PAM\_AUSER>/<PAM\_USER >/<PAM\_TTY>
	- If a subsequent authentication attempt occurs within the configured timeout (default of 5 minutes) pam tty tickets(5) returns PAM SUCCESS. If the timestamp on the ticket is older then the ticket is removed and the module returns PAM\_IGNORE.

#### **PAM changes in Practice**

• Add these lines to /etc/pam.conf su auth required pam unix cred.so.1 su auth sufficient pam\_tty\_tickets.so.1 su auth requisite pam\_authtok\_get.so.1 su auth required pam\_dhkeys.so.1 su auth required pam\_unix\_auth.so.1 dkp:~\$ su root -c /bin/date Password:

Tuesday, September 18, 2012 01:53:38 PM BST dkp:~\$ su root -c /bin/date

Tuesday, September 18, 2012 01:53:45 PM BST

#### **New Virus Scan service in S11**

- New SMF service svc:/system/filesystem/vscan:icap, daemon vscand(1M), and CLI vscanadm(1M)
- Leverages third-party scan engines like Symantec Antivirus Scan Engine, Trend Micro Interscan Web Security Suite, and McAfee Secure Internet **Gateway** 
	- Can also be used with Clam AntiVirus (ClamAV)
- Also leverages ZFS and system attributes
- A virus scan is performed during open and close operations if the file hasn't been scanned before or if the file has been modified since last scanned

## **S11 Virus Scan in Practice**

- Install a scan engine (Symantec or ClamAV or etc.)
- Enable the file system to allow virus scans # zfs set vscan=on zpool/fs/mail
- Enable the vscan SMF service
- # svcadm enable vscan
- Add a scan engine to the vscan service
- # vscanadm add-engine -p host=<hostname with ICAP server> scan-engine-1
- Optionally configure types of files not to scan or limit size types with 'vscanadm set'.

# **S11 Virus Scan in Practice (cont'd)**

- Attempts to open a file in /zpool/fs/mail will result in a scan first (if it hasn't already been scanned or changed since last scan) before allowing access
- \$ tail -1 /zpool/fs/mail/msg1

The End

\$ cat /zpool/fs/mail/virus

cat: cannot open /zpool/fs/mail/virus: Permission denied

• The file has been quarantined (the av quarantine attribute will be set) which means it can't be read, written, or renamed – only deleted.

\$ cd /zpool/fs/mail/ ; ls -/ v virus

-rw-r--r-- 1 root sys 4241 May 4 00:27 virus

{archive,nohidden,...,av\_quarantined,...}

### **Zones changes in S11**

- Immutable Zones provide read-only system profiles for **solaris** non-global zones
	- The zone's configuration is preserved by implementing read-only root file systems for non-global zones
	- Additional restrictions are placed on the runtime environment
	- Unless performed as part of specific maintenance operations, modifications to system binaries or system configurations are blocked
	- The global zone can write to a non-global zone's file system for installation, image updates, and maintenance
	- Example:

# zonecfg -z ozone set file-mac-policy=fixedconfiguration

## **ZFS changes in S11**

- ZFS Encryption zfs encrypt(1M)
	- You can use existing storage pools as long as they are upgraded
	- ZFS encryption is inheritable to descendent file systems
	- Data is encrypted using AES (Advanced Encryption Standard) with key lengths of 128, 192, and 256 in the CCM and GCM operation modes.
	- ZFS encryption uses the Oracle Solaris Cryptographic Framework
	- ZFS encryption works with compression and deduplication
	- Example:

# zfs create -o encryption=on zpool/home/dkp Enter passphrase for 'zpool/home/dkp': xxxxxxxx Enter again: xxxxxxxx

# **ZFS Encryption in Practice**

\$ wget -o hamlet.txt

http://www.gutenberg.org/dirs/etext98/2ws2610.txt

- # mkfile 64m /tmp/pool1 file
- # zpool create clear pool /tmp/pool1 file
- # cp /tmp/hamlet.txt /clear\_pool
- # grep -ic Hamlet / clear pool/hamlet.txt 113
- # zpool export clear\_pool
- # strings /tmp/pool1\_file | grep -ic Hamlet

115

Two extra copies, one for the filename hamlet.txt as this is cleartext and one for metadata.

# **ZFS Encryption in Practice (cont'd)**

- Now encrypt the filesystems in the pool
- # mkfile 64m /tmp/pool2 file
- # zpool create -O encryption=on encrypted\_pool /tmp/pool2\_file
- Enter passphrase for 'encrypted\_pool': xxxxxxxx
- Enter again: xxxxxxxx
- # cp /tmp/hamlet.txt /encrypted\_pool
- # grep -ic Hamlet /encrypted\_pool/hamlet.txt 113
- # zpool export encrypted\_pool
- # strings /tmp/pool2\_file | grep -ic Hamlet

 $\Omega$ 

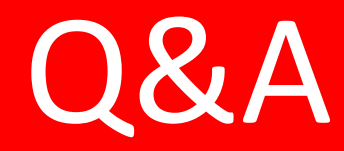

#### ORACLE<sup>®</sup>

Copyright © 2012, Oracle and/or its affiliates. All rights reserved ... 33

# **Hardware and Software**

#### ORACLE<sup>®</sup>

# **Engineered to Work Together**

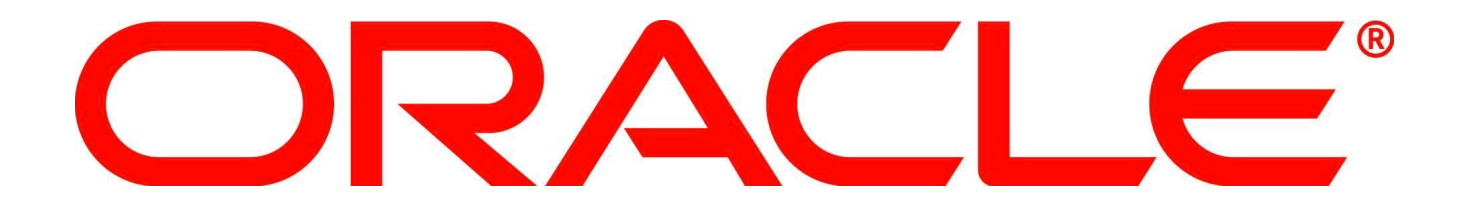